# **Investigação de Load alto**

As médias de load no Linux são uma medida de quantos processos estavam utilizando a CPU (ou aguardando para usá-la) durante um determinado período de tempo, normalmente 1 minuto, 5 minutos ou 15 minutos.

O load é sempre uma média ao longo do tempo, pois o número de processos usando a CPU, ou esperando por ela, é volátil. Pode haver 10 processos em um segundo e 0 no próximo, por isso a média fornece uma visão significativa da carga de trabalho da CPU.

Segue abaixo um exemplo de médias de Load:

```
load average over the last 1 minute: 1.05
load average over the last 5 minutes: 0.70
load average over the last 15 minutes: 5.09
```
Esses números dizem que a média de load foi de 1,05 no último minuto, 0,70 nos últimos 5 minutos e 5,09 nos últimos 15 minutos, respectivamente.

O que esses números dizem depende do sistema. Uma média de load de 5 em um sistema com um único núcleo de CPU significaria que havia no máximo 1 processo em execução e 4 esperando em média, ou seja, esse sistema estaria em overload. Uma média de load de 5 em um sistema com 8 núcleos de CPU significa que há no máximo 5 processos em execução em núcleos diferentes, com 3 núcleos ociosos. Esse sistema não estaria em overload.

#### **Identificando um gargalo**

De um modo geral, existem duas causas principais de overload:

- Existem muitos processos em execução.
- Os processos estão aguardando I/O.

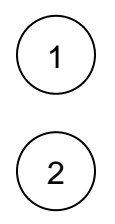

Nesse caso, há mais processos em execução do que a CPU pode suportar, com isso ela não pode concluir a execução dos processos rápido o suficiente para evitar que vários processos precisem esperar pelo tempo da CPU.

A segunda causa, quando um processo faz uma solicitação para um dispositivo de I/O, aguarda a conclusão da solicitação de I/O antes de retomar a execução. Há um grande número de dispositivos de I/O (monitor, alto-falantes, impressora, teclado, mouse, disco rígido, placa de rede) mas, no contexto de investigações de load nos concentramos no disco rígido. As solicitações de I/O não estão sendo concluídas com rapidez suficiente e a CPU normalmente gasta uma quantidade substancial de tempo ocioso, apesar do load alto.

Determinar o que está causando a carga é fundamental para qualquer investigação, e uma das ferramentas mais eficazes para fazer isso é o comando sar.

O pacote sysstat contém várias ferramentas úteis para investigar o desempenho e o uso em um sistema, entre eles o sar. O sar formata os dados coletados pelo sysstat em intervalos regulares sobre várias partes do sistema. Como existem muitos dados coletados para serem efetivamente visualizados de uma só vez, o sar tem opções para especificar quais partes desses dados serão exibidas. Abaixo iremos detalhar algumas das opções mais úteis para nossa demanda:

## **Estatísticas de load**

A opção -q do sar mostrará dados sobre processos na fila e load. Aqui está o trecho relevante do manual:

```
-q Report queue length and load averages. The following values are displayed:
        runq-sz
               Run queue length (number of tasks waiting for run time).
        plist-sz
               Number of tasks in the task list.
        ldavg-1
               System load average for the last minute. The load average is calculated as the average number 
of runnable or running tasks (R state), and the number of tasks in unin
               terruptible sleep (D state) over the specified interval.
        ldavg-5
               System load average for the past 5 minutes.
        ldavg-15
               System load average for the past 15 minutes.
        blocked
               Number of tasks currently blocked, waiting for I/O to complete.
```
- runq-sz: Tamanho da fila de execução (número de tarefas aguardando para execução).
- plist-sz: O número de tarefas na lista de processos.

Esta opção fornecerá uma visão geral do load ao longo do tempo. Quando o servidor está sobrecarregado, as médias de load aumentam assim como os valores em runq-sz e plist-sz. Os valores na coluna blocked geralmente aumentam significativamente apenas se o I/O for um fator, mas não é um indicador confiável de que o I/O é a causa da sobrecarga.

Deve-se tomar bastante cuidado na verificação desses dados. As médias de load em 10 não indicam overload se o servidor tiver 20 núcleos de CPU. 10 processos bloqueados quando há 100 processos na fila é diferente de 10 processos bloqueados com 1000 processos e nenhum indica realmente quanto tempo os processos aguardam o I/O.

⋒ A opção -q é útil para estabelecer se ocorreu uma sobrecarga e em que período ocorreu essa sobrecarga, mas são necessárias outras opções para entender melhor porque a sobrecarga ocorreu.

### **Estatísticas de I/O**

Existem várias opções que exibem estatísticas para vários dispositivos de I/O, mas vamos detalhar a opção -d. A opção -d exibe estatísticas gerais para os discos rígidos. Segue o trecho da man page

-d Report activity for each block device. When data are displayed, the device specification dev m-n is generally used ( DEV column). m is the major number of the device and n its minor number. Device names may also be pretty-printed if option -p is used or persistent device names can be printed if option -j is used (see below). Note that disk activity depends on sadc options "-S DISK" and "-S XDISK" to be collected. The following values are displayed: tps Indicate the number of transfers per second that were issued to the device. Multiple logical requests can be combined into a single I/O request to the device. A transfer is of indeterminate size. rd\_sec/s Number of sectors read from the device. The size of a sector is 512 bytes. wr\_sec/s Number of sectors written to the device. The size of a sector is 512 bytes. avgrq-sz The average size (in sectors) of the requests that were issued to the device. avgqu-sz The average queue length of the requests that were issued to the device. await The average time (in milliseconds) for I/O requests issued to the device to be served. This includes the time spent by the requests in queue and the time spent servicing them. svctm The average service time (in milliseconds) for I/O requests that were issued to the device. Warning! Do not trust this field any more. This field will be removed in a future sysstat version.  $%11 + i1$  Percentage of elapsed time during which I/O requests were issued to the device (bandwidth utilization for the device). Device saturation occurs when this value is close to 100%.

O sar mostrará estatísticas para cada dispositivo. Se o servidor tiver várias unidades de disco, ele produzirá uma linha para cada dispositivo a cada intervalo. Por exemplo:

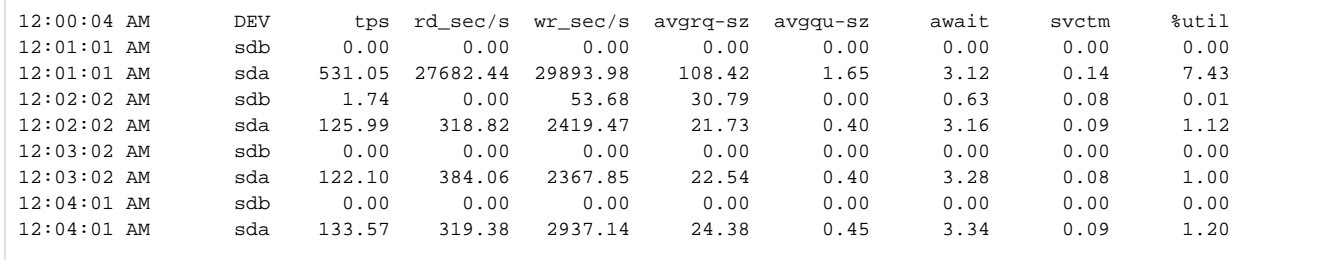

Esta saída mostra que existem duas unidades sda e sdb. É importante prestar atenção ao dispositivo e quais dados estão nesse dispositivo. Uma unidade de backup saturada causará problemas diferentes de uma unidade primária saturada.

Use a opção -p em conjunto com a -d opção para que os nomes dos dispositivos sejam exibidos da melhor forma.

O modo como cada um desses campos se relaciona ao load é muito menos claro, mas para fins de determinação da causa de overload, os campos a wait e %util são os mais significativos. Aqui estão as descrições desses campos novamente para dar ênfase.

await

 The average time (in milliseconds) for I/O requests issued to the device to be served. This includes the time spent by the requests in queue and the time spent servicing them.

%util

 Percentage of elapsed time during which I/O requests were issued to the device (bandwidth utilization for the device). Device saturation occurs when this value is close to 100%.

%util é, em teoria, o mais direto dos dois. Se %util estiver próximo ou igual a 100%, o dispositivo está saturado. No entanto, se o dispositivo for uma matriz RAID, %util torna-se uma medida muito pior de saturação. Ainda é uma medida razoável da atividade geral de I/O e valores próximos a 100% ainda são um indicador de que pode haver um gargalo de I/O, mas não é tão fácil de identificar quanto em unidades únicas.

O campo await geralmente será a maneira mais confiável de identificar gargalos de I/O. Se os valores no campo tiverem mais 3 dígitos, haverá algum tipo de gargalo de I/O. Qualquer coisa maior que 50 é provavelmente um problema, mas valores menores como esse tornam dificultam a identificação. Geralmente, você terá que procurar outros sinais, como valores grandes no campo blocked, ou valores %util próximos a 100% em conjunto com await 50 +/- 20.

#### **Estatísticas de memória**

Embora o uso da memória não esteja relacionado a overload, as estatísticas da memória devem ser verificadas quando existirem indicações de saturação para a unidade primária. Especificamente, o sistema deve ser verificado quanto a sinais de thrashing. Thrashing é o termo para o que acontece quando um sistema quase esgotou sua memória e começa a mover rapidamente as páginas da memória da memória física para o disco e vice-versa. O thrashing aumenta a utilização do disco e geralmente leva a sobrecargas.

A opção geral para estatísticas de memória com o sar é a opção -r. Segue trecho do manual:

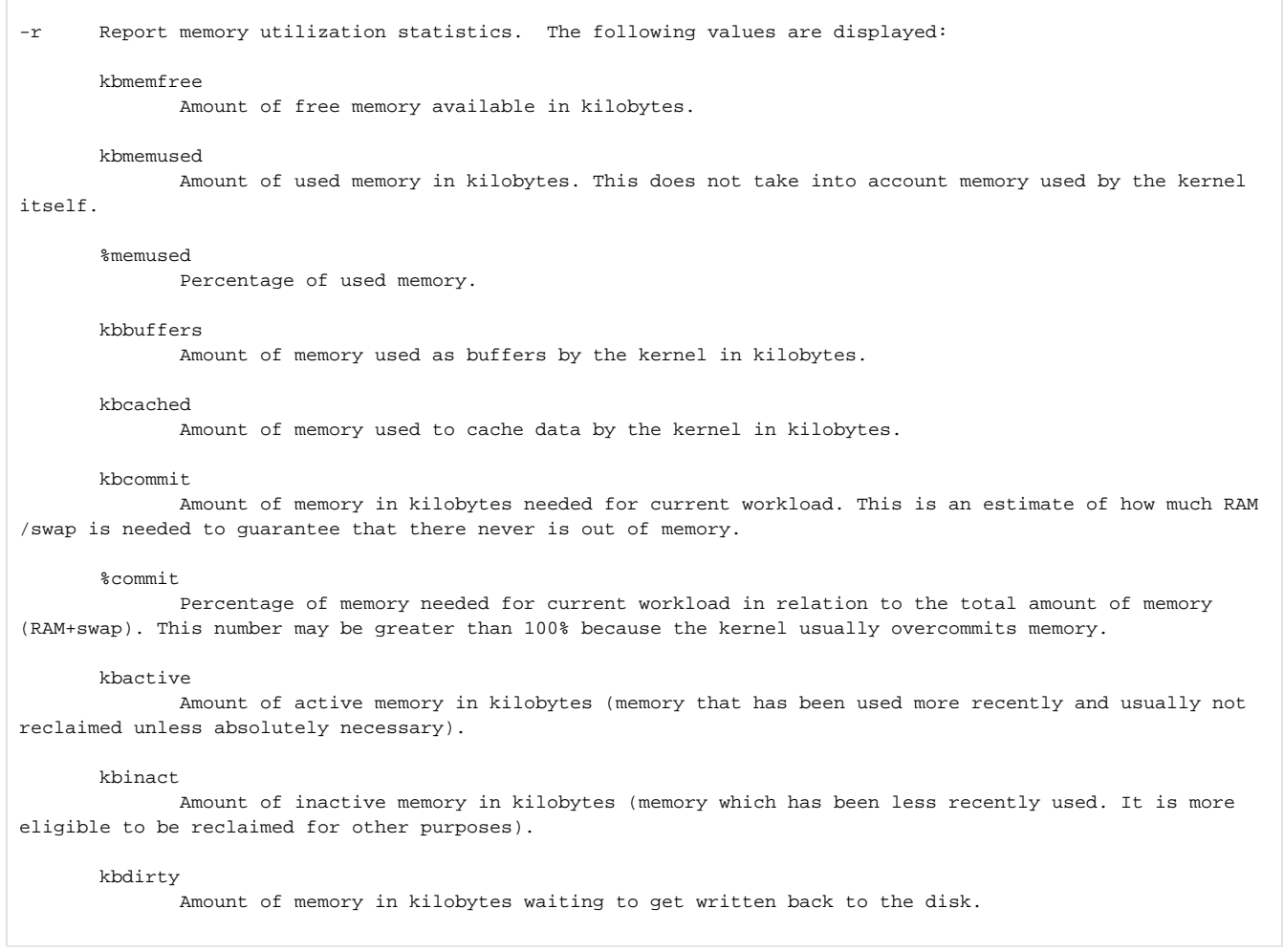

Esses campos não podem ser visualizados de forma isolada. Os campos de uso, kbmemfree, kbmemused, e %memused, mostram a quantidade de memória utilizada/disponível, mas não indica necessariamente que há um problema. A memória usada pelos buffers e cache, os campos kbbuffe rs e kbcached, respectivamente, podem ser descartados da memória para liberar memória para aplicações. De um modo geral, o uso de memória será próximo de 100% nos sistemas que estão fazendo uso efetivo de seu hardware.

O campo %commit pode ser um forte indicador de um problema, mas não há um limite claro. Uma boa regra geral é que qualquer valor acima de 200% é um problema, mas alguns sistemas podem ter problemas em 150% e às vezes valores próximos a 100%. Lembre-se sempre de analisar esse valor de acordo com o hardware do servidor.

Nenhum desses campos é um forte indicador de thrashing. O thrashing refere-se a páginas sendo movidas para dentro e para fora do disco, dentro e fora da swap. A opção -S exibe estatísticas sobre a utilização da swap. Segue trecho do manual:

-S Report swap space utilization statistics. The following values are displayed: kbswpfree Amount of free swap space in kilobytes. kbswpused Amount of used swap space in kilobytes. %swpused Percentage of used swap space. kbswpcad Amount of cached swap memory in kilobytes. This is memory that once was swapped out, is swapped back in but still also is in the swap area (if memory is needed it doesn't need to be swapped out again because it is already in the swap area. This saves I/O). %swpcad

Percentage of cached swap memory in relation to the amount of used swap space.

Nenhum desses campos também é um forte indicador de trashing. Isso é incluído aqui para enfatizar que **nenhum desses campos, inclusive % swpused , é um indicador de thrashing**. Se o sistema estiver com **thrashing**, %swpused estará próximo de 100%, mas também estará próximo de 100% com frequência em sistemas sob condições perfeitamente normais. Se %swpused não estiver perto de 100%, é seguro dizer que o sistema não está com problemas. Se o servidor não possuir swap, ele não pode ter **thrashing.**

A opção -B exibe estatísticas de paginação (memória) e será uma boa opção se o sistema estiver com **thrashing**. Segue manual:

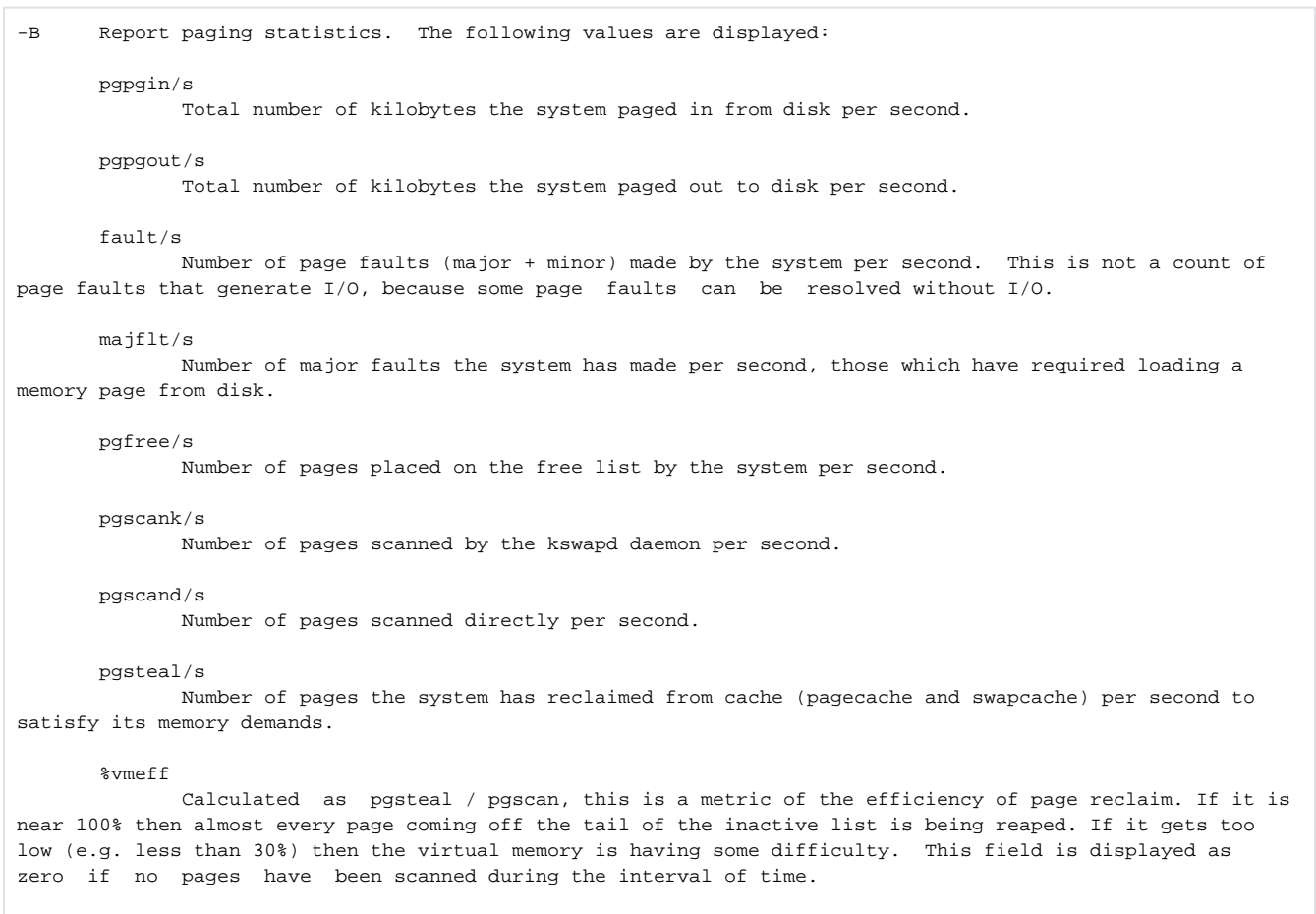

Vários desses campos podem ser usados para indicar **thrashing**, mas o campo %vmeff geralmente é o único no qual você precisa prestar atenção. Este campo é uma medida da eficiência geral da memória virtual. Os valores aqui são idealmente exatamente 0,00 (significando que a memória virtual não foi acessada) ou quase 100,00 (a memória virtual foi acessada, mas não está causando problemas importantes ao sistema). Se o sistema estiver com trashing, %vmeff deve ser 30% ou inferior. Valores entre 30% e 70% são um tanto ambíguos, e esse campo deve ser analisado junto com outros campos para ajudar a determinar se o trashing está realmente ocorrendo.

Se você acredita que o sistema estava sobrecarregado como resultado do trashing e se estabilizou rapidamente, verifique em /var/log/messages se há registros de Out of Memory (OOM) Killer. Eles são uma forte indicação de que o sistema estava ficando sem memória e que o kernel precisou interromper um processo para liberar memória para evitar uma falha.

➀

É comum ver instâncias do killer do OOM nos logs quando o servidor está executando o CloudLinux, mesmo quando o sistema não está com alto uso de memória.

#### **Resumo de verificações no sar:**

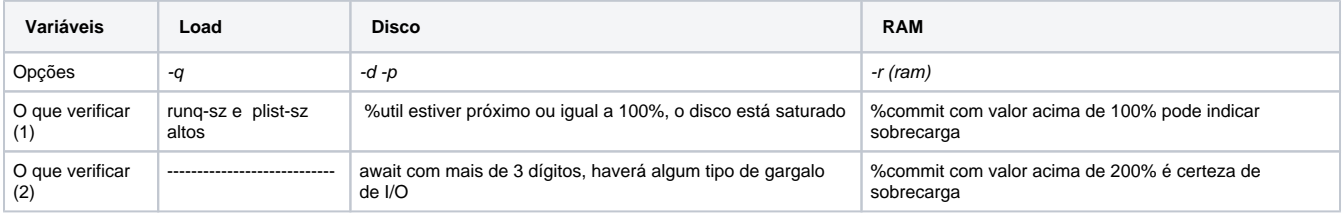

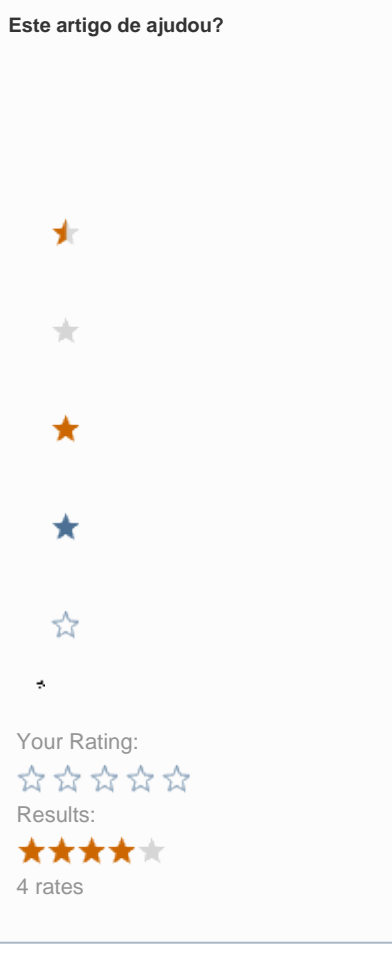

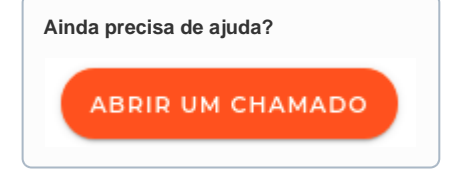